## **ПОЛУЧЕНИЕ ДОГОВОРА ПОДКЛЮЧЕНИЯ (ТЕХНОЛОГИЧЕСКОГО ПРИСОЕДИНЕНИЯ) К ЦЕНТРАЛИЗОВАННЫМ СИСТЕМАМ ХОЛОДНОГО ВОДОСНАБЖЕНИЯ И/ИЛИ ВОДООТВЕДЕНИЯ**

*в рамках услуги «Единая заявка на выдачу технических условий, договоров о подключении (технологическом присоединении), актов о подключении (технологическом присоединении) объекта капитального строительства к сетям инженерно-технического обеспечения на территории Московской области на Портале государственных и муниципальных услуг Московской области»*

Для подачи заявки необходимо зайти на Портал государственных и муниципальных услуг Московской области по ссылке: [https://uslugi.mosreg.ru/.](https://uslugi.mosreg.ru/)

Для получения Услуги необходимо войти в личный кабинет воспользовавшись подтвержденной учетной записью ЕСИА (Единая система идентификации и аутентификации), предназначенной для обеспечения доступа физических/юридических лиц к информации, содержащейся на Портале.

#### *ВНИМАНИЕ!*

*Для получения доступа к личному кабинету на Портале Вам необходимо воспользоваться данными подтвержденной учетной записи (логином и паролем) для сайта [http://www.gosuslugi.ru](http://www.gosuslugi.ru/) (при наличии) или получить логин и пароль в любом МФЦ Московской области (имея при себе паспорт гражданина Российской Федерации).*

*С инструкцией по регистрации учетной записи в ЕСИА можете ознакомиться по ссылке: <https://uslugi.mosreg.ru/#questions/info?id=11499205@cmsArticle>*

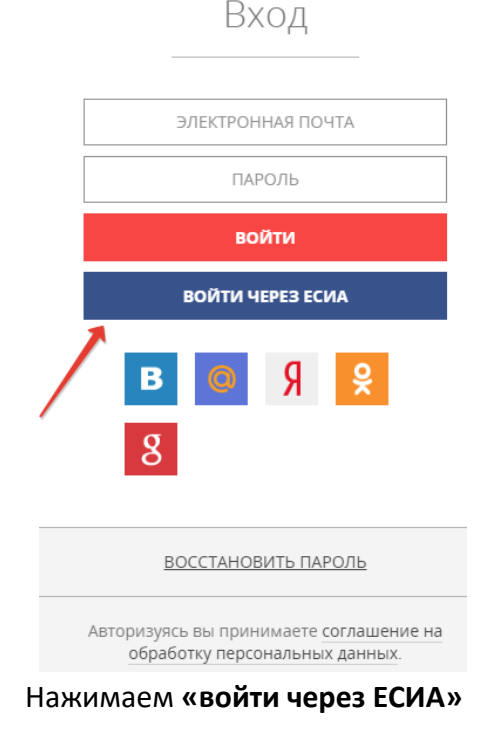

# ЗЕМЛЯ И СТРОЙКА

## Выдача технических условий, договоров и актов подключения к инженерным сетям

Министерство энергетики Московской области

### ОНЛАЙН СЕРВИС

Подайте заявление через портал, авторизовавшись с помощью подтвержденной учетной записи ЕСИА. В случае, если у Вас отсутствует возможность подачи заявления в электронной форме, Вы можете обратиться с пакетом документов в МФЦ Московской области и воспользоваться бесплатным доступом к РПГУ

ПОЛУЧИТЬ УСЛУГУ

СОСТАВ ДОКУМЕНТОВ

Единая заявка на выдачу технических условий, договоров о подключении (технологическом присоединении), актов о подключении (технологическом присоединении) объекта капитального строительства к сетям инженернотехнического обеспечения на территории Московской области

## ПОДРОБНАЯ ИНФОРМАЦИЯ

## Выберите необходимые параметры

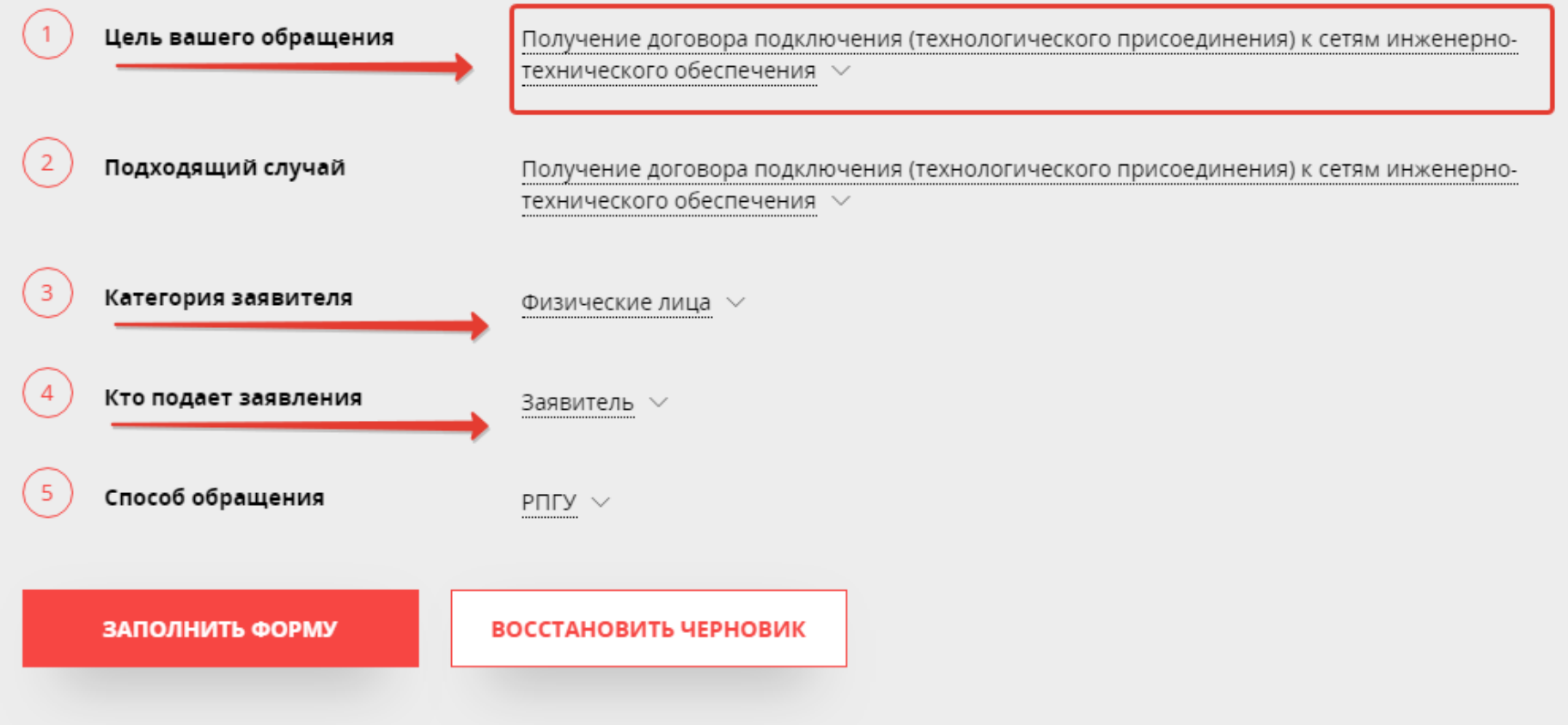

## Получение Договора подключения (технологического присоединения)

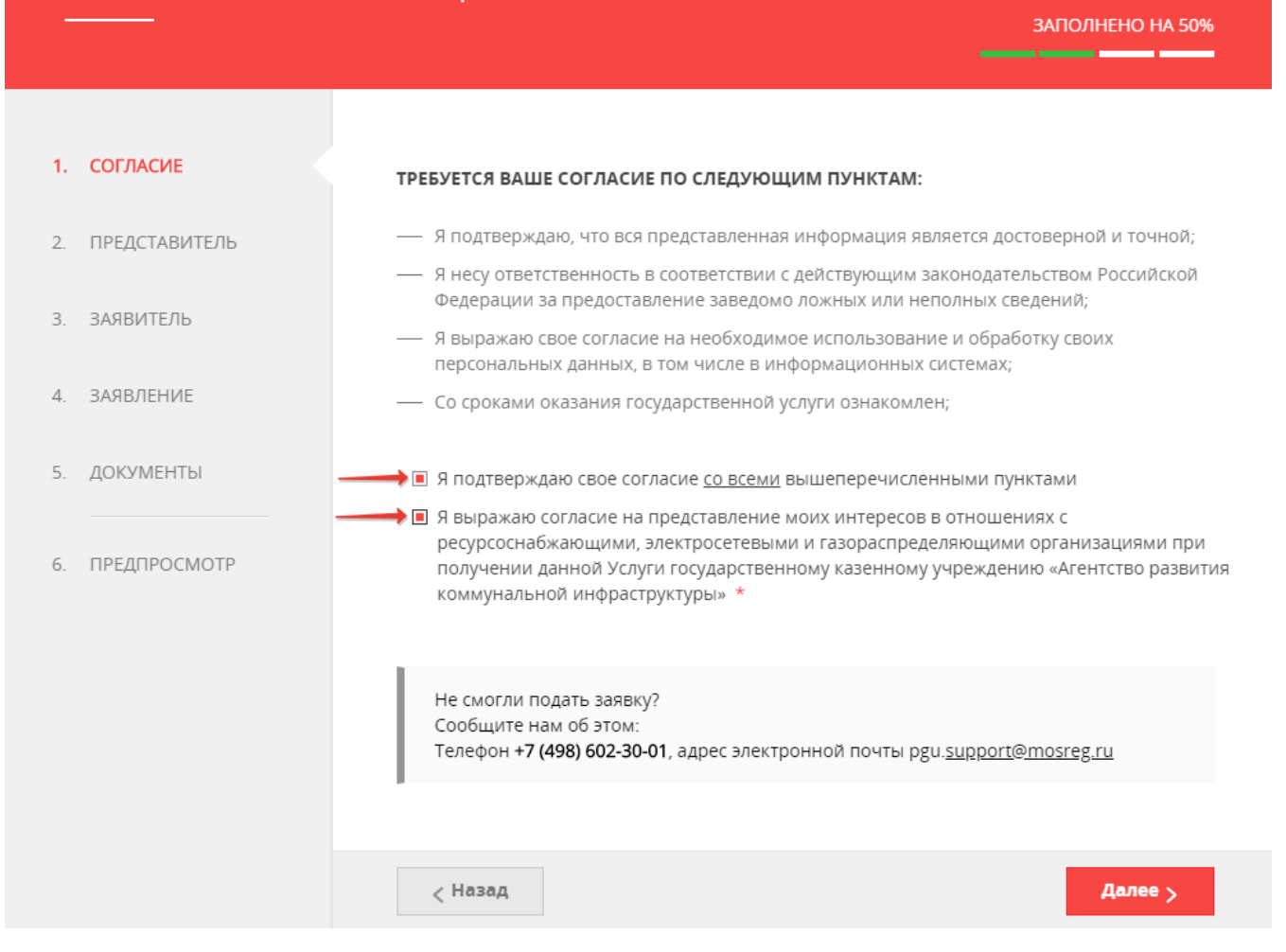

*Сопровождение услуги на Портале осуществляет ГКУ МО «АРКИ.* 

*Заявка и документы, поступившие на Портал, направляются сотрудниками ГКУ МО «АРКИ» в соответствующую ресурсоснабжающую организацию (РСО) для исполнения.*

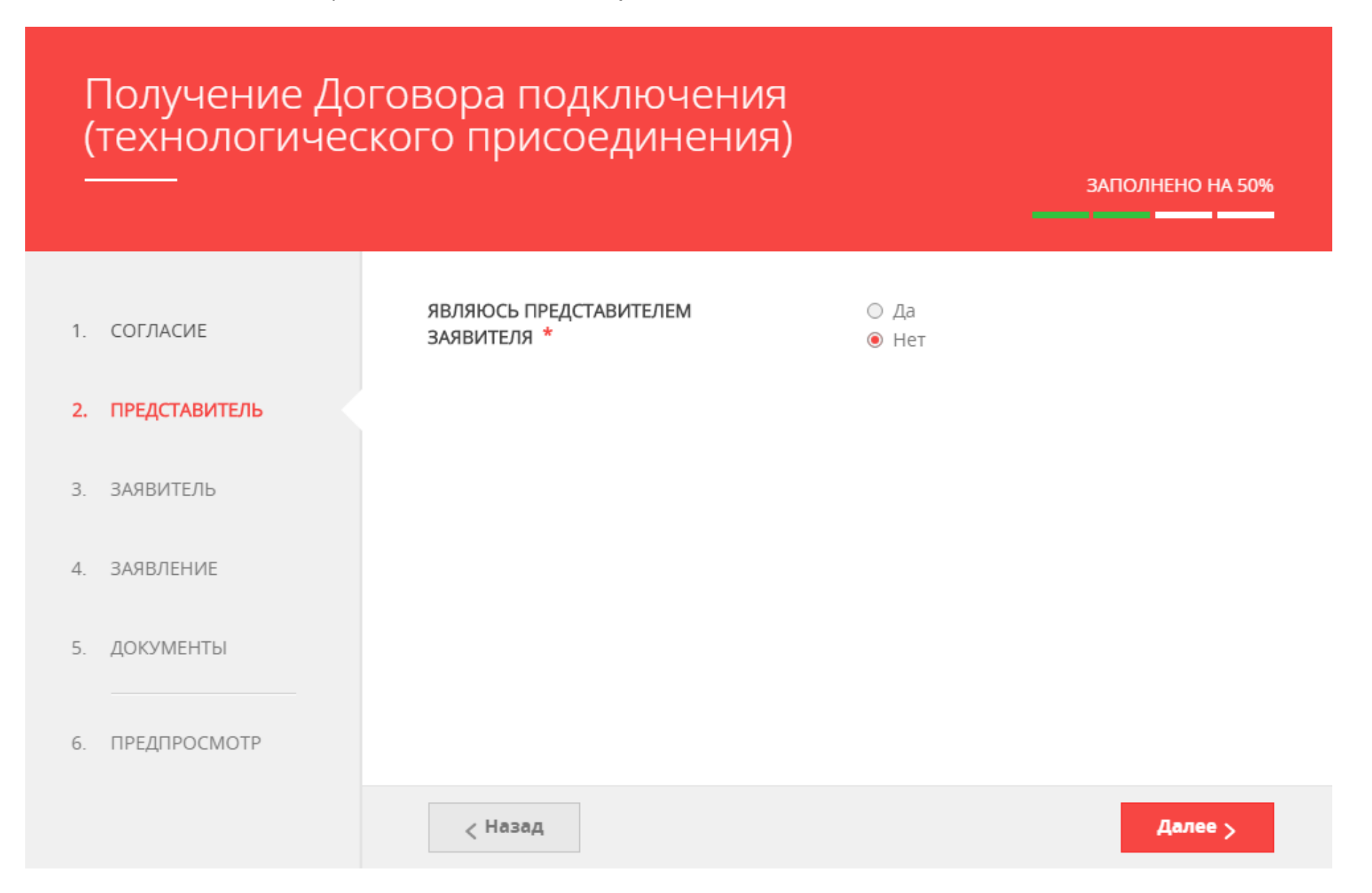

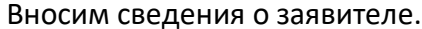

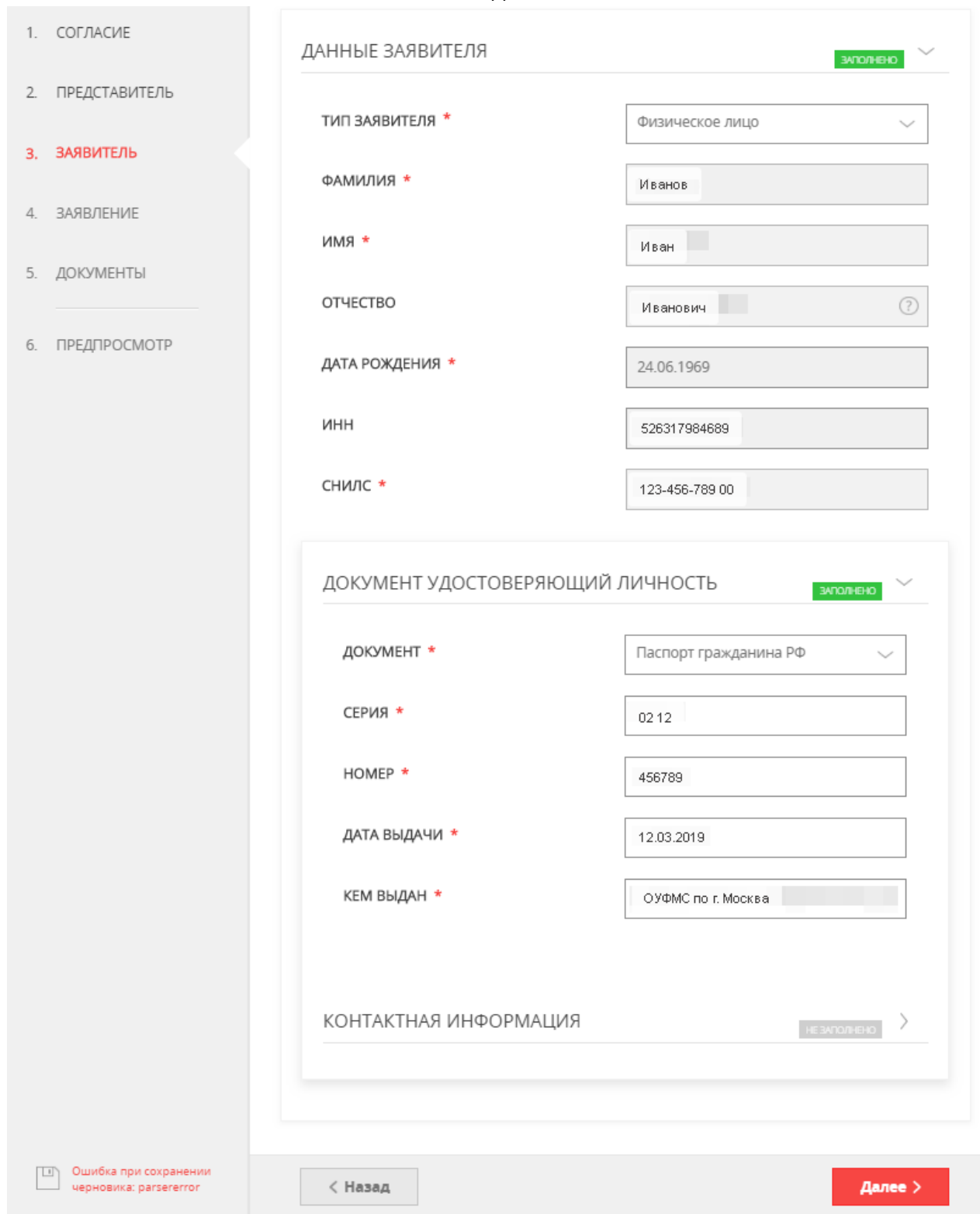

#### ВНИМАНИЕ!

Если заполнены все обязательные поля, рядом с названием подраздела высвечивается подсветка: <mark>«заполнено»</mark>, если отображается «не заполнено», необходимо внимательно проверить заполнение обязательных полей

#### *ВНИМАНИЕ!*

АДРЕС

*Если у объекта на данный момент нет присвоенного адреса или в выпадающем списке нет нужного значения населенного пункта/улицы, то Вам необходимо внести имеющуюся информацию в поле «АДРЕС ПРИ ОТСУТСТВИИ В КЛАДР». Поля «индекс», «улица» и «№ дома» перестанут быть обязательными, и Вы сможете продолжить заполнение.*

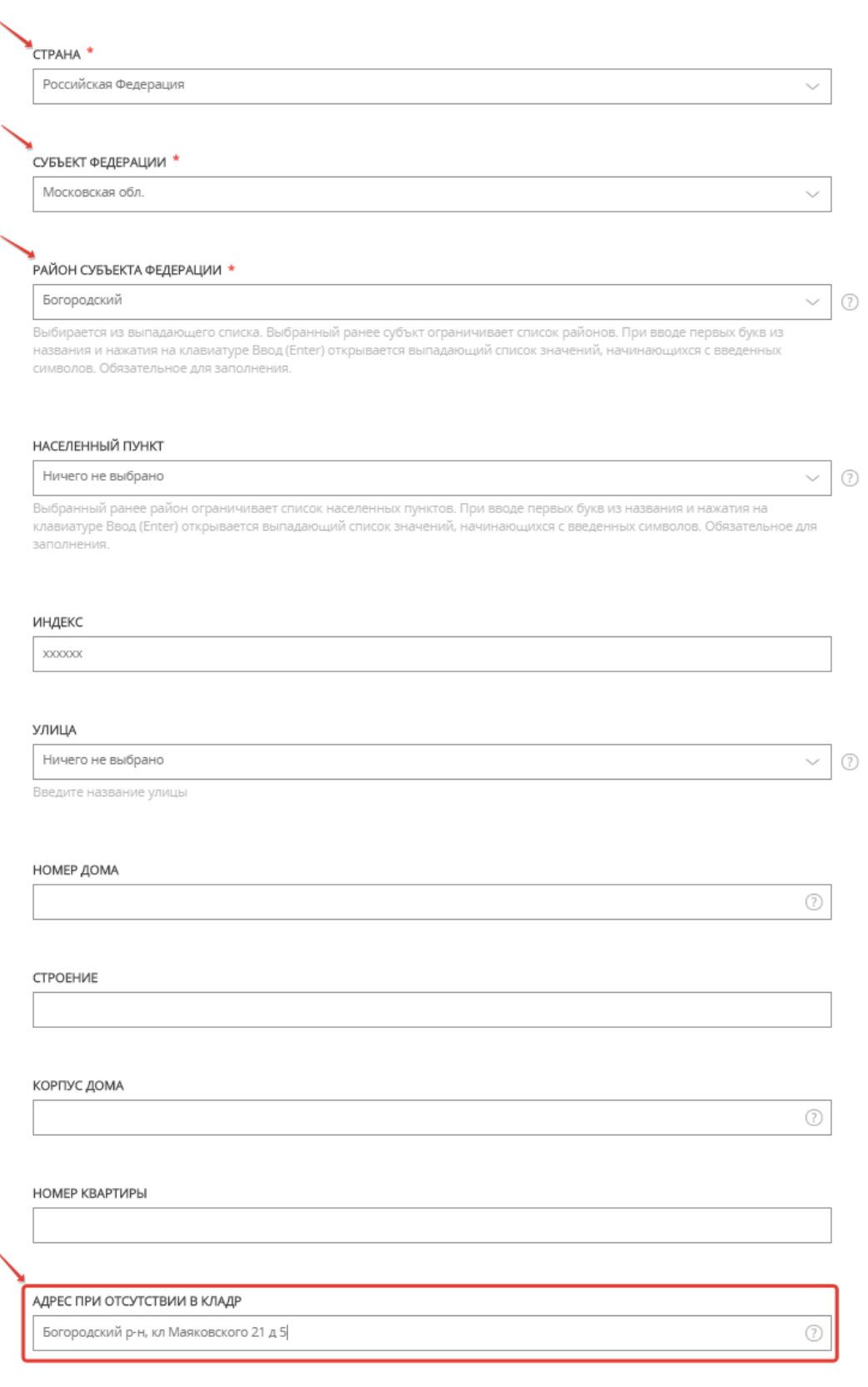

Выбираем из перечня вид сетей инженерно-технического обеспечения, к которым планируется подключение, и вносим общие сведения о подключаемом объекте.

*В данной инструкции рассматривается только пример заполнения заявки на подключение к централизованным системам холодного водоснабжения и (или) водоотведения.*

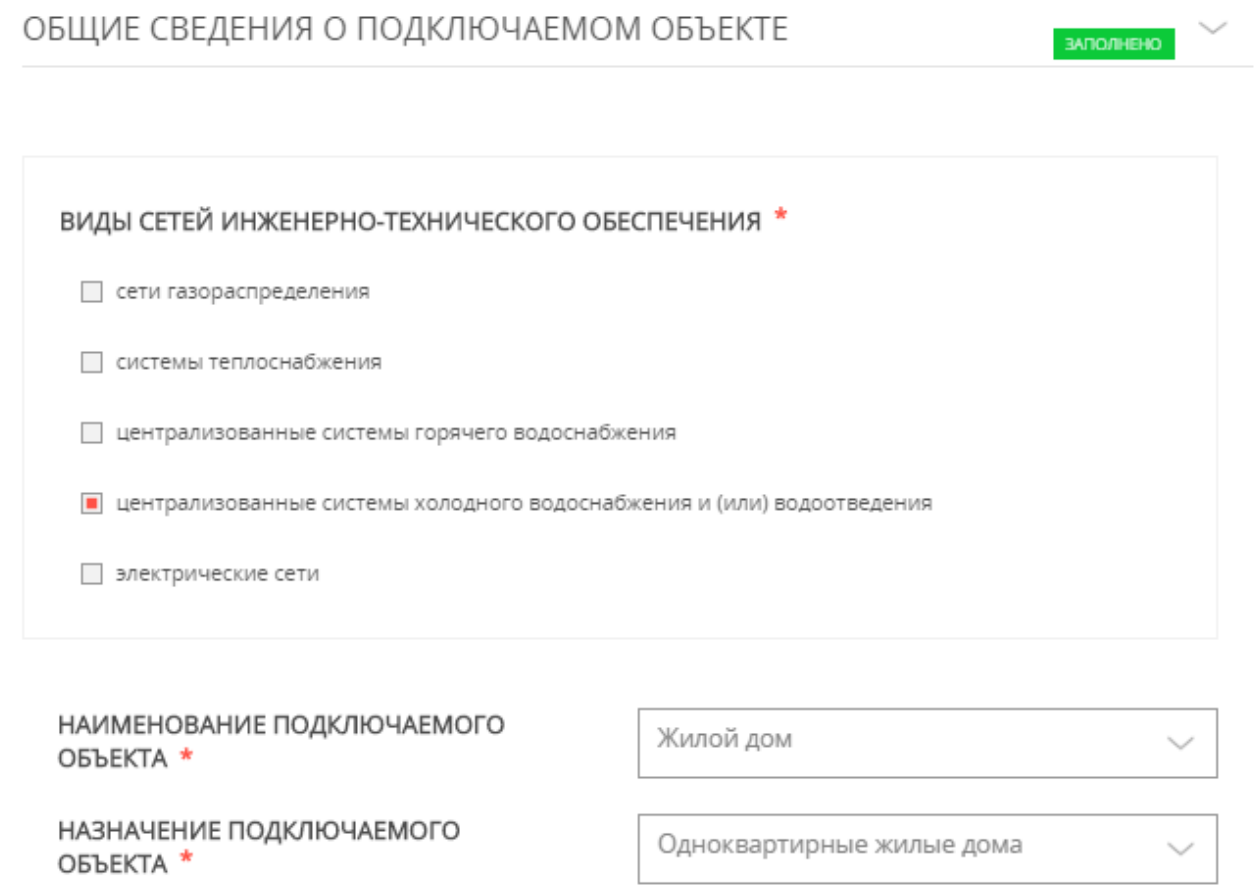

#### *ВНИМАНИЕ!*

**С 1 июля 2020 года в соответствии с п. 90 Постановления Правительства РФ от 29.07.2013 № 644 (ред. от 22.05.2020) «Об утверждении Правил холодного водоснабжения и водоотведения и о внесении изменений в некоторые акты Правительства Российской Федерации» на подключаемый объект, ранее построенный и введенный в эксплуатацию необходимо предоставить дополнительные документы:**

- **нотариально заверенные копии правоустанавливающих документов на подключаемый объект, ранее построенный и введенный в эксплуатацию** (поле «состояние объекта капитального строительства» – РЕКОНСТРУИРУЕМЫЙ или ПОСТРОЕННЫЙ)
- **копия разрешения на строительство для строящихся объектов (за исключением объектов, для строительства которых в соответствии с Градостроительным кодексом Российской Федерации выдача разрешения на строительство не требуется)** (поле «состояние объекта капитального строительства» – ПРОЕКТИРУЕМЫЙ или СТРОЯЩИЙСЯ)

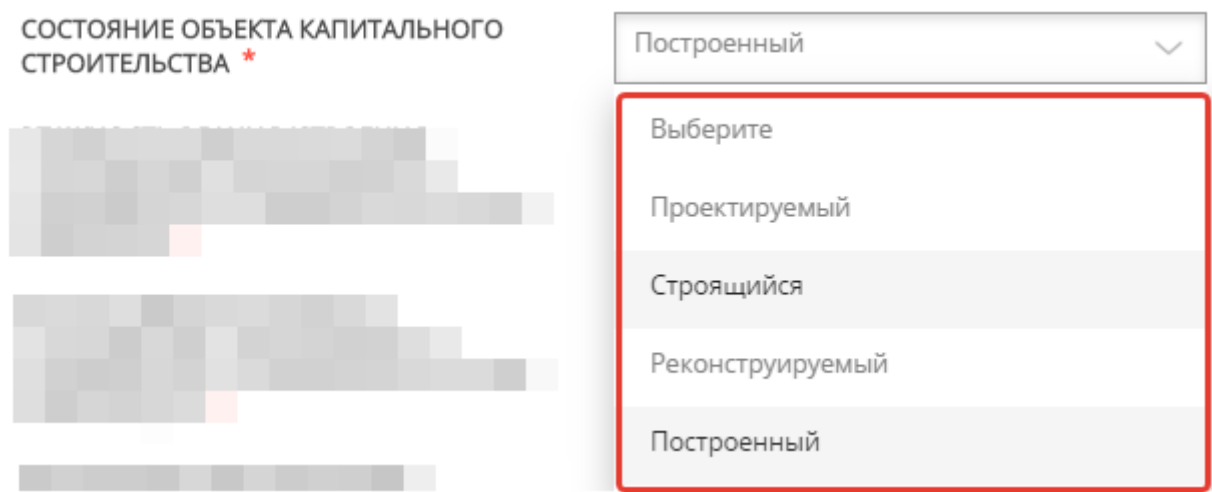

Вносим информацию по земельному участку и подключаемому объекту.

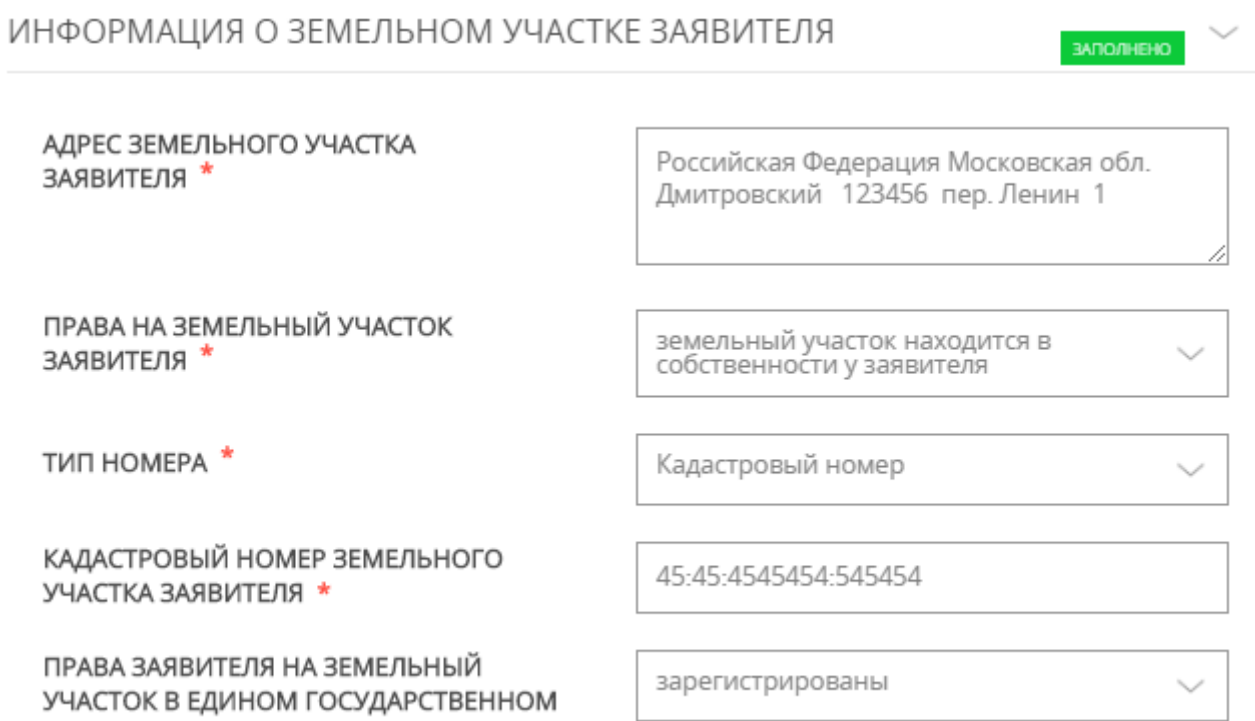

#### *ВНИМАНИЕ!*

РЕЕСТРЕ НЕДВИЖИМОСТИ \*

*Если в установленном порядке объекту недвижимого имущества не присвоен кадастровый номер, то идентификация объекта недвижимого имущества в Едином государственном реестре прав на недвижимое имущество и сделок с ним осуществляется по условному номеру.*

# ХОЛОДНОЕ ВОДОСНАБЖЕНИЕ И ВОДООТВЕДЕНИЕ

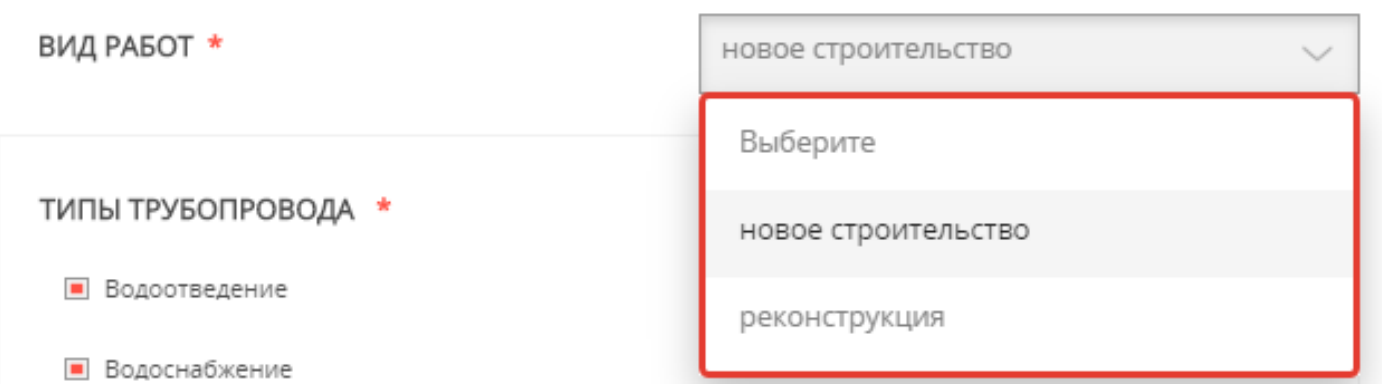

При выборе вида сетей «централизованные системы холодного водоснабжения и (или) водоотведения» открываются соответствующие поля, которые необходимо заполнить.

ИНФОРМАЦИЯ О ПОЛУЧЕННЫХ РАНЕЕ ТЕХНИЧЕСКИХ УСЛОВИЯХ ПОДКЛЮЧЕНИЯ К ЦЕНТРАЛИЗОВАННЫМ СИСТЕМАМ ХОЛОДНОГО ВОДОСНАБЖЕНИЯ И (ИЛИ) ВОДООТВЕДЕНИЯ

НОМЕР ПОЛУЧЕННЫХ РАНЕЕ ТЕХНИЧЕСКИХ УСЛОВИЙ НА ПОДКЛЮЧЕНИЕ К СИСТЕМАМ ТЕПЛОСНАБЖЕНИЯ К ЦЕНТРАЛИЗОВАННЫМ СИСТЕМАМ ХОЛОДНОГО ВОДОСНАБЖЕНИЯ

ДАТА ПОЛУЧЕНИЯ РАНЕЕ ПОЛУЧЕННЫХ ТЕХНИЧЕСКИХ УСЛОВИЙ

ИЗМЕНИЛИСЬ ЛИ РАНЕЕ ПРЕДСТАВЛЕННЫЕ ЗАЯВИТЕЛЕМ СВЕДЕНИЯ (В СЛУЧАЕ, ЕСЛИ СРОК ДЕЙСТВИЯ ТЕХНИЧЕСКИХ УСЛОВИЙ НЕ **IACTEK)** 

TV 04.1.2-08/2612

в случае если ранее были получены

20.01.2020

в случае если ранее были получены

Нет

в случае если ранее были получены

**ЭАПОЛНЕНО** 

#### *ВНИМАНИЕ!*

**С 1 июля 2020 года в соответствии с п. 90 Постановления Правительства РФ от 29.07.2013 № 644 (ред. от 22.05.2020) «Об утверждении Правил холодного водоснабжения и водоотведения и о внесении изменений в некоторые акты Правительства Российской Федерации» необходимо предоставить результаты инженерных изысканий (разделе «ДОКУМЕНТЫ») либо ссылку на государственные информационные системы обеспечения градостроительной деятельности, где размещаются соответствующие результаты инженерных изысканий.** 

ССЫЛКА НА ГОСУДАРСТВЕННЫЕ ИНФОРМАЦИОННЫЕ СИСТЕМЫ ОБЕСПЕЧЕНИЯ ГРАДОСТРОИТЕЛЬНОЙ ДЕЯТЕЛЬНОСТИ, ГДЕ РАЗМЕЩЕНЫ РЕЗУЛЬТАТЫ ИНЖЕНЕРНЫХ ИЗЫСКАНИЙ

www.test.ru

Ссылка должна быть в формате www

При подключении к «централизованным системам холодного водоснабжения» заполняем соответствующие поля (берем информацию из «Баланса водопотребления и водоотведения подключаемого объекта», который оформляется по СП 30.13330.2012 приложение А)

> СВЕДЕНИЯ, НЕОБХОДИМЫЕ ДЛЯ ЗАКЛЮЧЕНИЯ ДОГОВОРА ПОДКЛЮЧЕНИЯ (ТЕХНОЛОГИЧЕСКОГО ПРИСОЕДИНЕНИЯ) К ЦЕНТРАЛИЗОВАННЫМ СИСТЕМАМ ХОЛОДНОГО ВОДОСНАБЖЕНИЯ

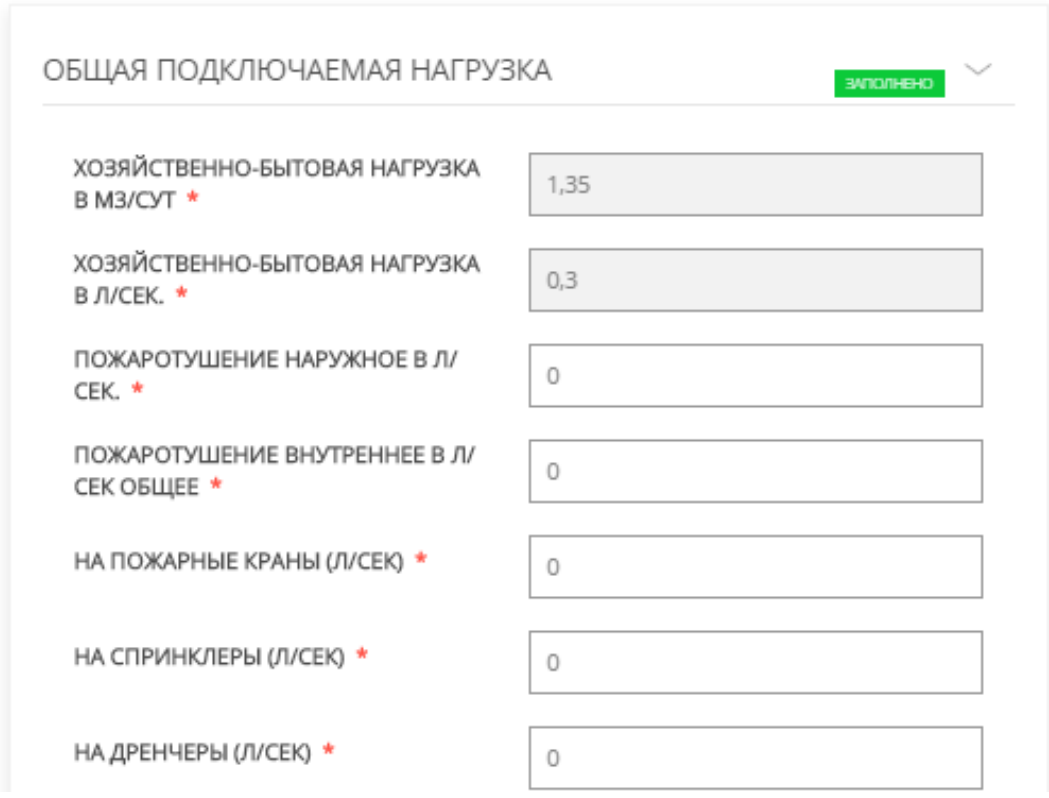

При подключении к «централизованным системам водоотведения» заполняем соответствующие поля (также берем информацию из «Баланса водопотребления и водоотведения подключаемого объекта», который оформляется по СП 30.13330.2012 приложение А).

> СВЕДЕНИЯ, НЕОБХОДИМЫЕ ДЛЯ ЗАКЛЮЧЕНИЯ ДОГОВОРА ПОДКЛЮЧЕНИЯ (ТЕХНОЛОГИЧЕСКОГО ПРИСОЕДИНЕНИЯ) К ЦЕНТРАЛИЗОВАННЫМ СИСТЕМАМ ХОЛОДНОГО ВОДООТВЕДЕНИЯ

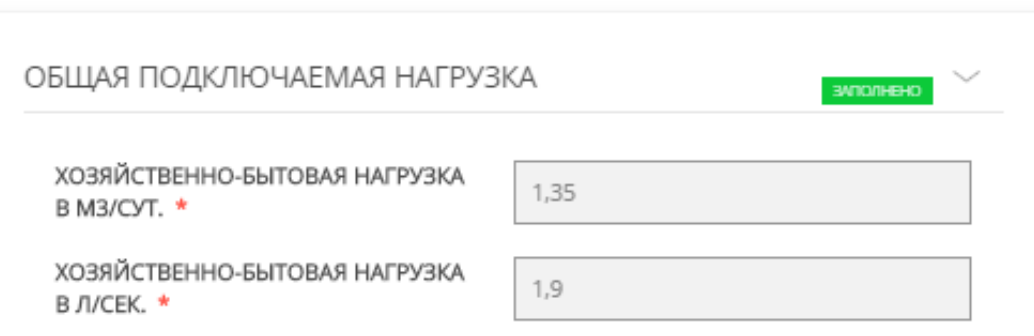

#### *ВНИМАНИЕ!*

**С 1 июля 2020 года в соответствии с п. 90 Постановления Правительства РФ от 29.07.2013 № 644 (ред. от 22.05.2020) «Об утверждении Правил холодного водоснабжения и водоотведения и о внесении изменений в некоторые акты Правительства Российской Федерации» для заключения договора о подключении (технологического присоединения) заявитель дополнительно предоставляет следующие документы:**

- **нотариально заверенные копии правоустанавливающих документов на подключаемый объект, ранее построенный и введенный в эксплуатацию;**
- **копия разрешения на строительство для строящихся объектов (за исключением объектов, для строительства которых в соответствии с Градостроительным кодексом Российской Федерации выдача разрешения на строительство не требуется);**
- **градостроительный план земельного участка (при подключении линейного объекта проект планировки территории и проект межевания территории);**
- **результаты инженерных изысканий либо ссылка на государственные информационные системы обеспечения градостроительной деятельности, где размещаются соответствующие результаты инженерных изысканий.**

В данной инструкции выбрано состояние объекта капитального строительства ПРОЕКТИРУЕМЫЙ, поэтому в перечне документов для предоставления высвечивается «РАЗРЕШЕНИЕ НА СТРОИТЕЛЬСТВО».

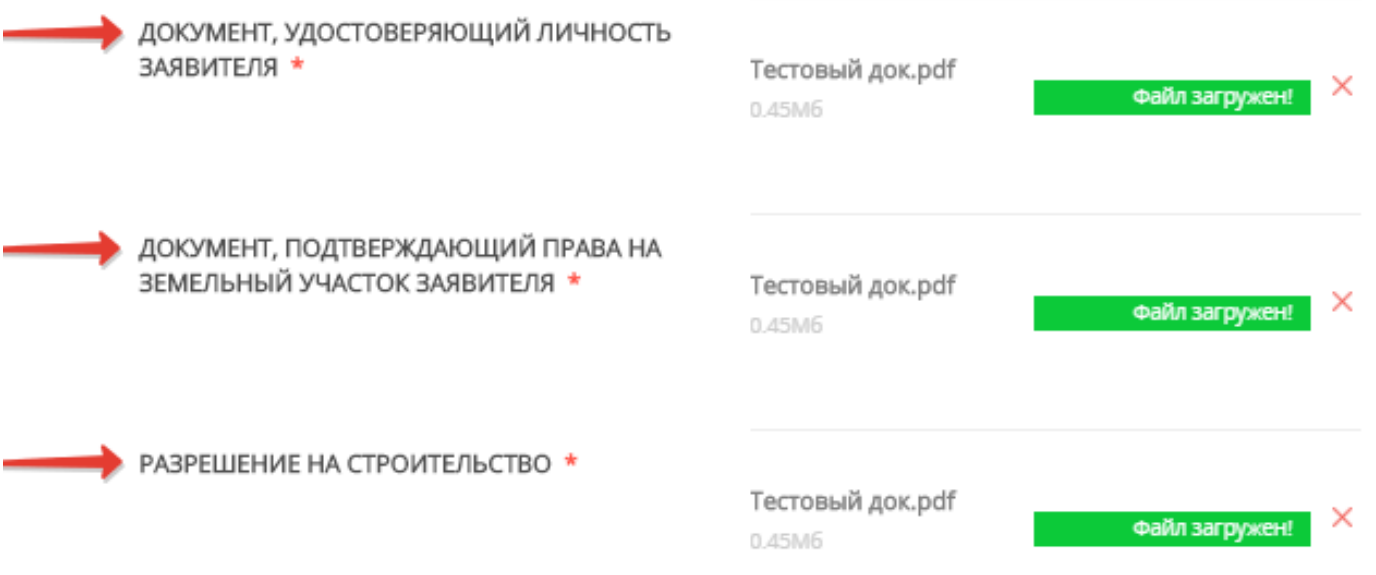

Если объект, относится к объектам для строительства которых в соответствии с Градостроительным кодексом Российской Федерации выдача разрешения на строительство не требуется - приложить обоснование

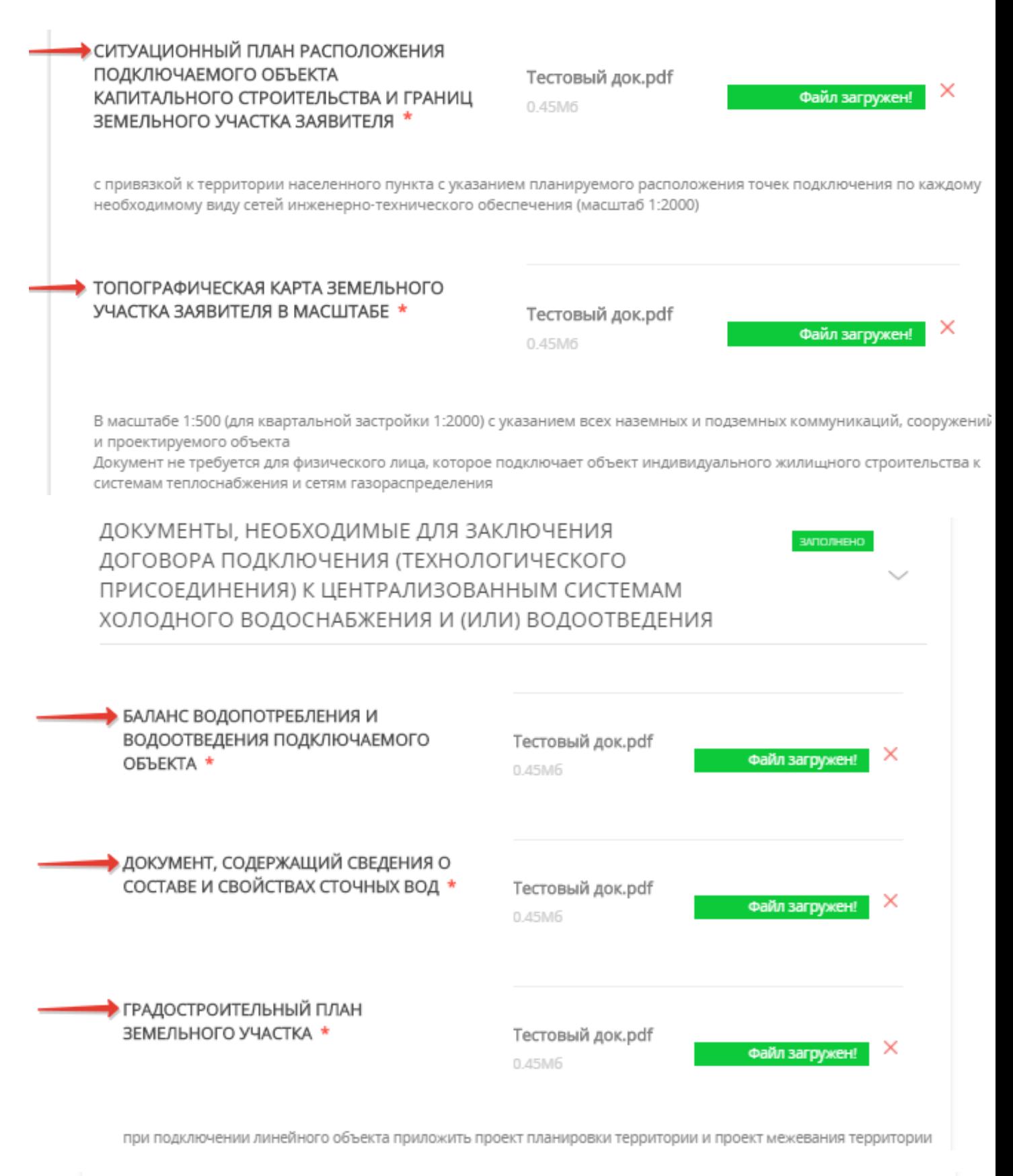

РЕЗУЛЬТАТЫ ИНЖЕНЕРНЫХ ИЗЫСКАНИЙ \*

Тестовый док.pdf 0.45M6

× Файл загружен

В разделе «»Документы» Вы можете *скачать* печатную форму заявки (после отправки заявки это будет сделать невозможно).

В случае необходимости прикрепления нескольких документов, Вам потребуется собрать их в архив и прикрепить к соответствующему документу. Вы можете воспользоваться инструкцией по архивации документов.

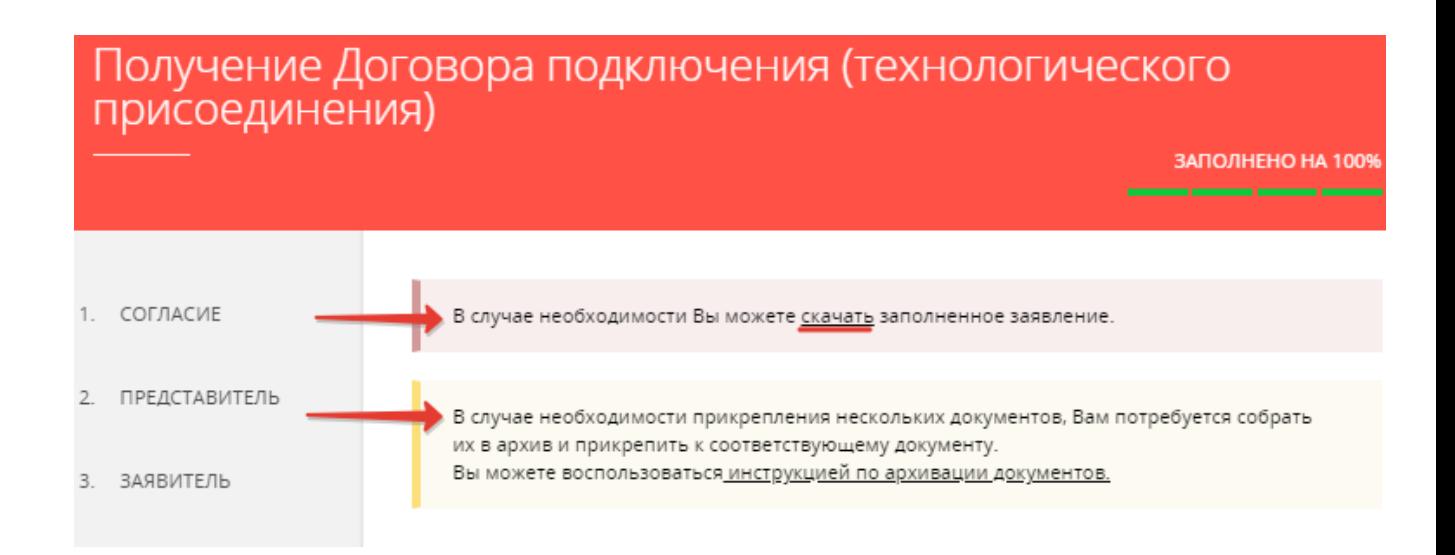

Далее полностью проверяете заполненную электронную форму заявки и, в случае ее правильного

заполнения, отправляете заявку. **Потправить > Появляется информационное сообщение об** успешной подаче заявки.

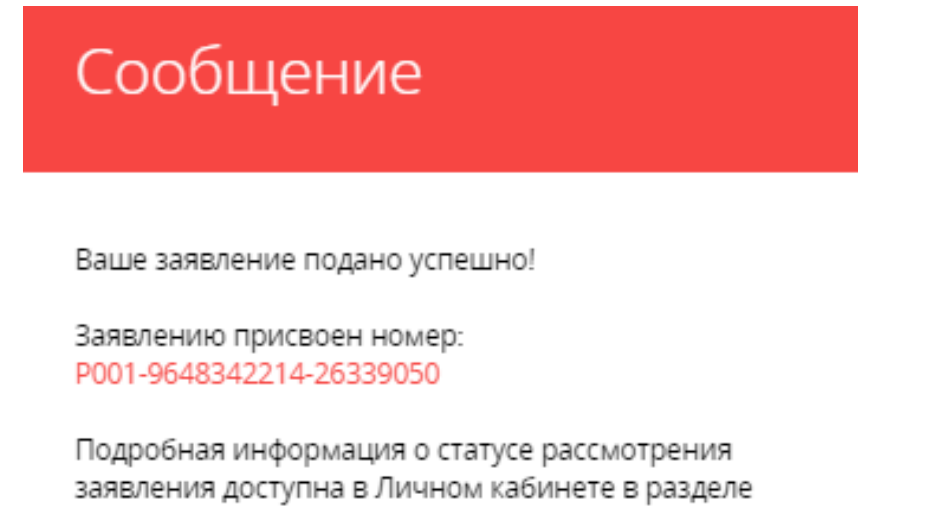

«Заявления».

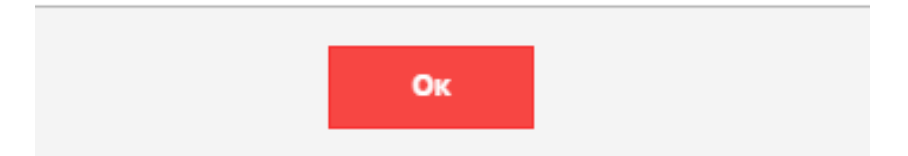

#### В личном кабинете можно отследить все этапы рассмотрения заявки.

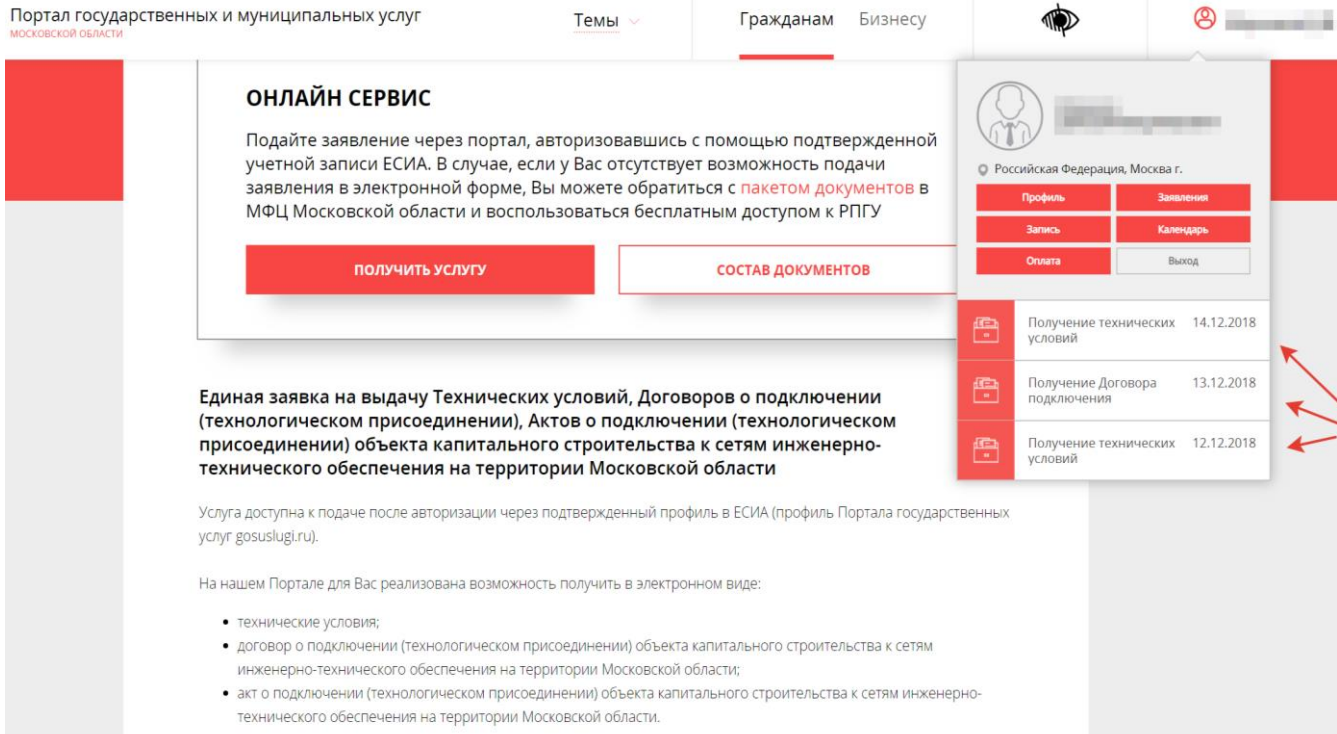

#### После рассмотрения заявки ведомством, в личном кабинете Заявителя отображаются все **статусы** и результат оказания Услуги.

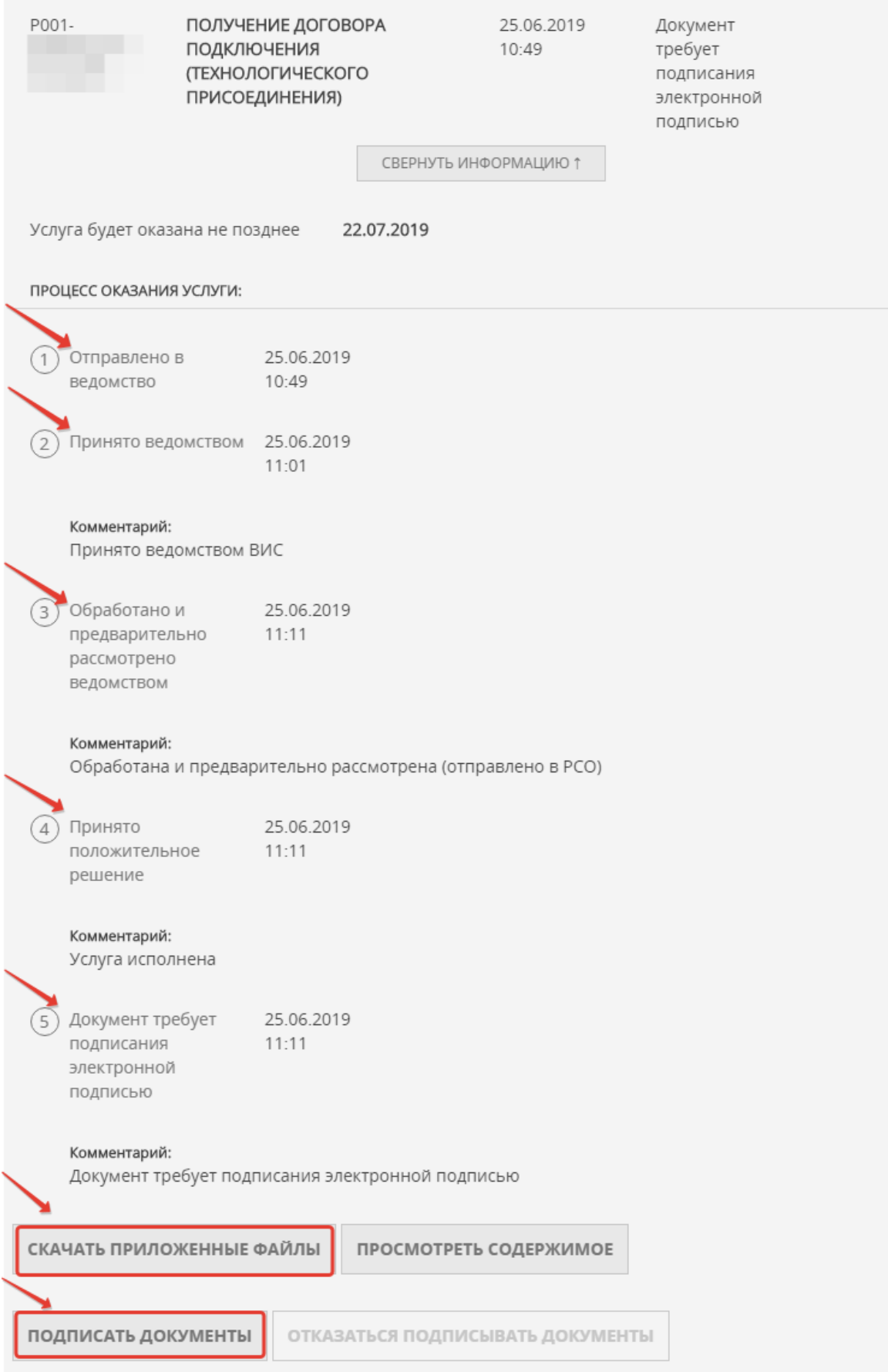

Результат оказания услуги (оферта договора) будет загружен в личный кабинет Заявителя на Портале. Заявитель нажимает **«скачать приложенные файлы»** – результат предоставления Услуги скачивается архивом.

Далее Заявителю необходимо подписать договор одним из способов:

- в случае наличия электронной подписи подписать договор в Вашем личном кабинете на Портале. С порядком получения усиленной квалифицированной электронной подписи (ЭЦП) можете ознакомиться по ссылке: <https://uslugi.mosreg.ru/#news?id=11538066@egNews>
- в случае отсутствия электронной подписи договор нужно скачать, распечатать и подписать в соответствующей РСО, выдавшей договор (реквизиты, адрес РСО будут указаны в договоре).

#### ОБРАЗЦЫ ПРИКЛАДЫВАЕМЫХ ДОКУМЕНТОВ:

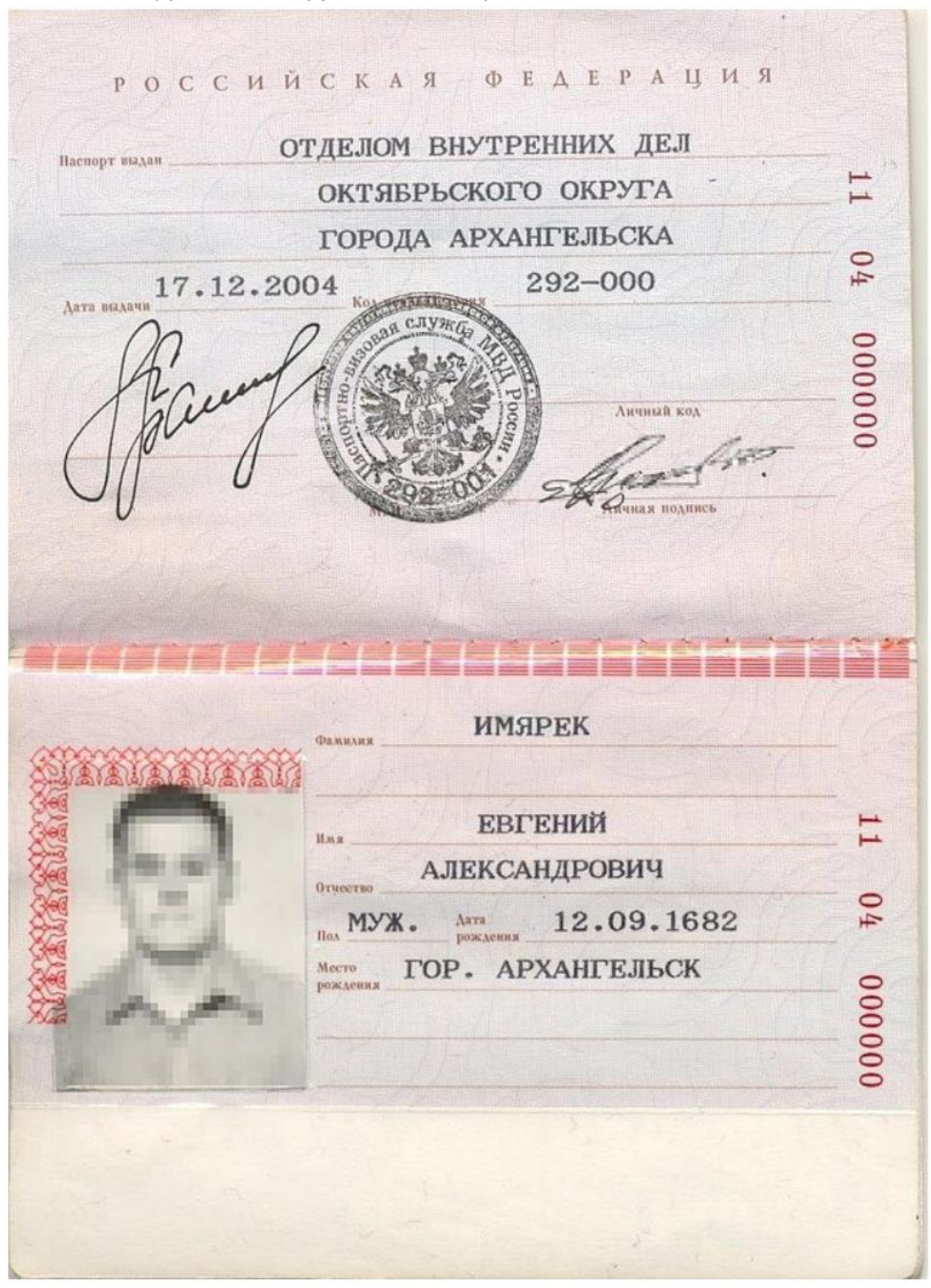

#### 1. ДОКУМЕНТ, УДОСТОВЕРЯЮЩИЙ ЛИЧНОСТЬ ЗАЯВИТЕЛЯ

#### Выписка из Единого государственного реестра недвижимости о переходе прав на объект недвижимости

ФЕДЕРАЛЬНАЯ СЛУЖБА ГОСУДАРСТВЕННОЙ РЕГИСТРАЦИИ. КАДАСТРА И КАРТОГРАФИИ

ФГИС ЕГРН

Дата 01.12.2017

Nº 99/2017/00000000

На основании запроса от 01.12.2017 г., поступившего на рассмотрение 01.12.2017 г., сообщаем, что в Единый государственный реестр недвижимости внесены записи о государственной регистрации перехода прав на:  $\sqrt{1}$ 

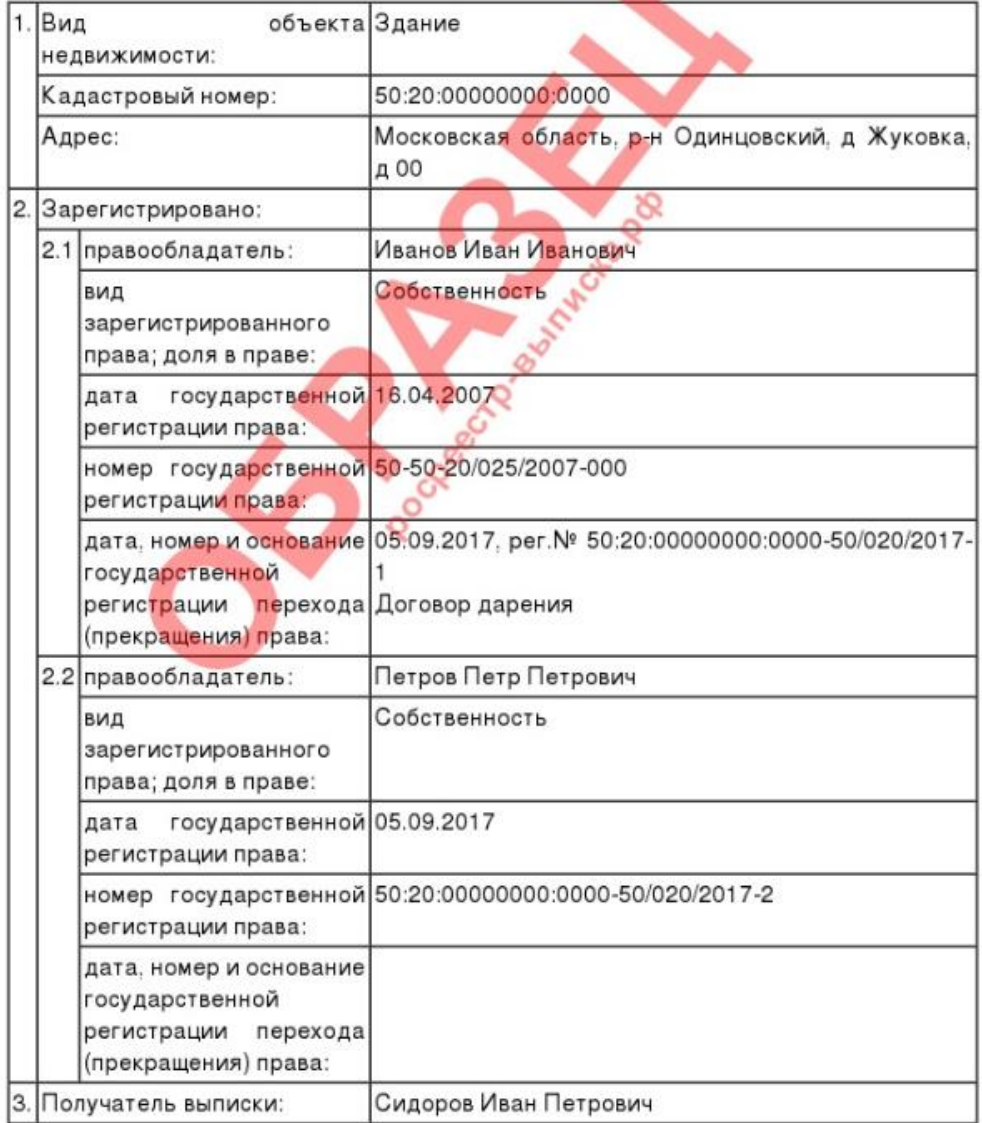

Использование сведений, содержащихся в настоящей выписке, способами или в форме, которые наносят ущерб правам и законным интересам правообладателей, влечет ответственность, предусмотренную законодательством Российской Федерации.

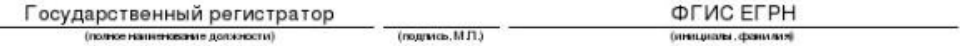

\* количество информации и разделов выписки по Вашему объекту будет зависеть от имеющейся информации в базе Росреестра.

#### СИТУАЦИОННЫЙ ПЛАН РАСПОЛОЖЕНИЯ ПОДКЛЮЧАЕМОГО ОБЪЕКТА КАПИТАЛЬНОГО СТРОИТЕЛЬСТВА И ГРАНИЦ ЗЕМЕЛЬНОГО УЧАСТКА ЗАЯВИТЕЛЯ

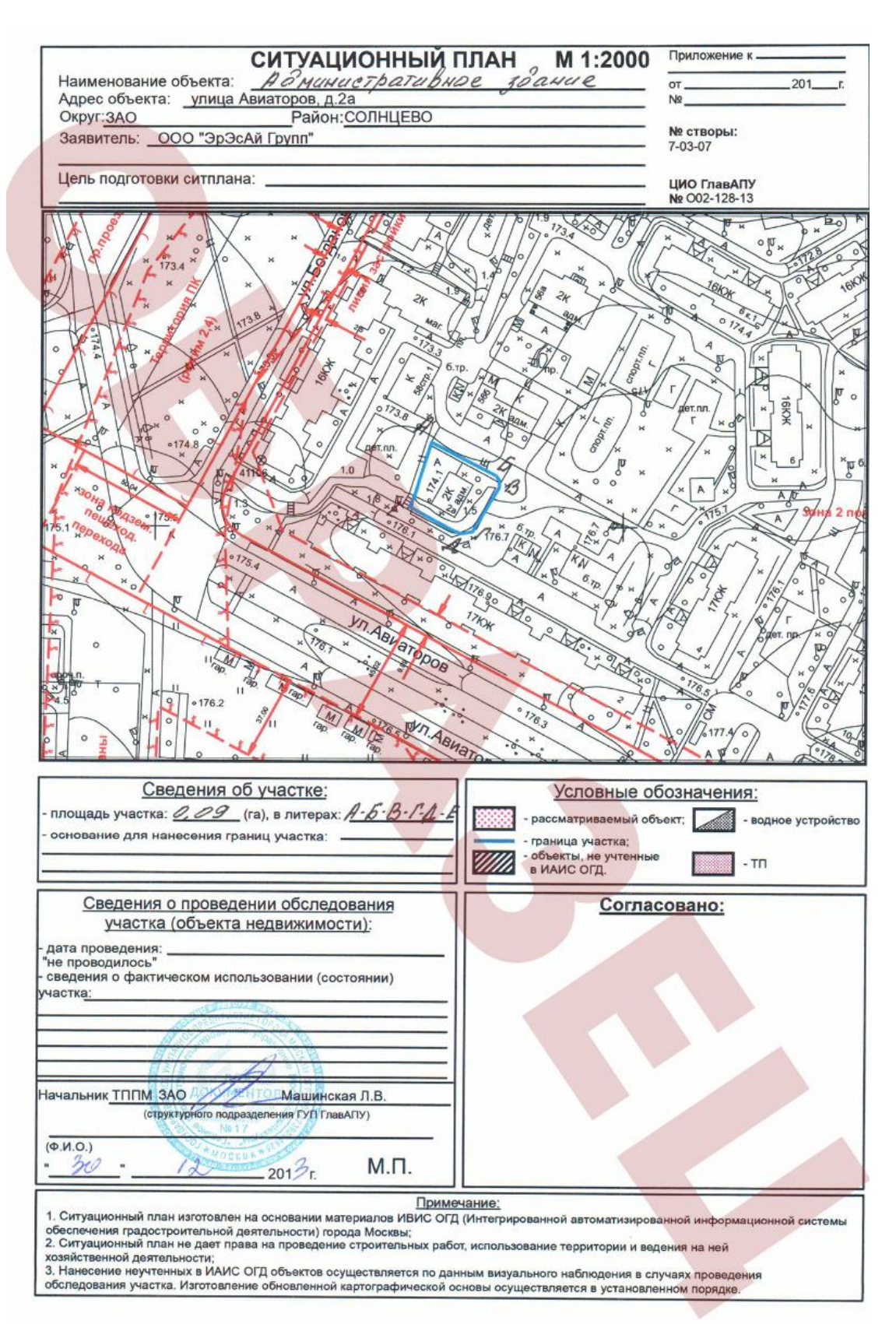

#### БАЛАНС ВОДОПОТРЕБЛЕНИЯ И ВОДООТВЕДЕНИЯ ПОДКЛЮЧАЕМОГО ОБЪЕКТА

Nº 100-19 03.02.2019

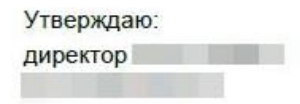

Баланс водопотребления и водоотведения индивидуального жилого дома по адресу:

кадастровый номер участка: Московская область, г.о. Мытищи, B период использования максимальной величины мощности (нагрузки) в соотвествии с СП 30.13330.2016 "Внутренний водопровод и канализация"

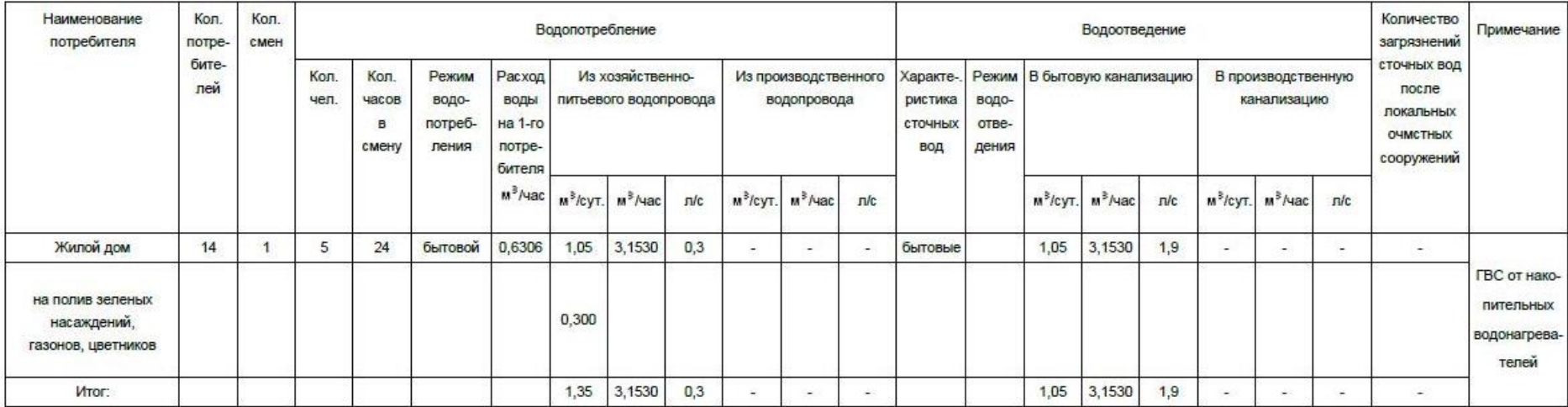

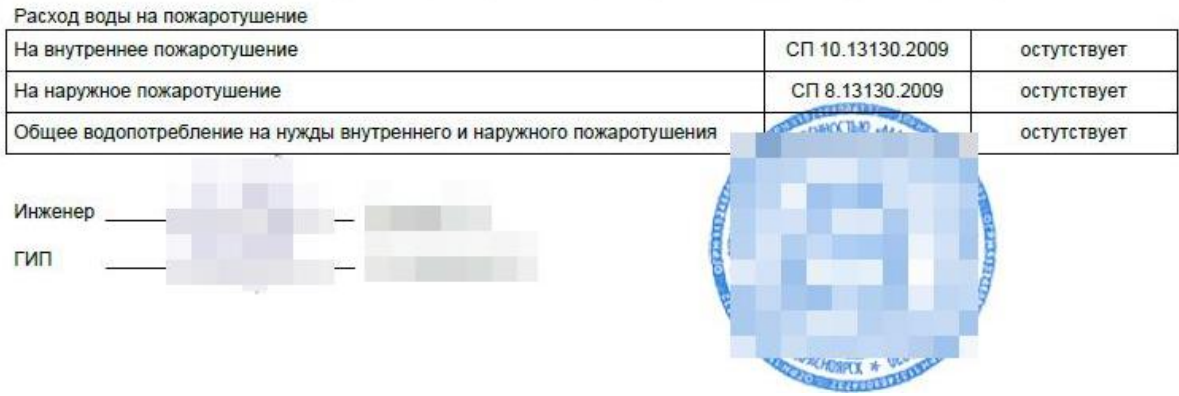

#### Распределение объема сточных вод по канализационным выпускам

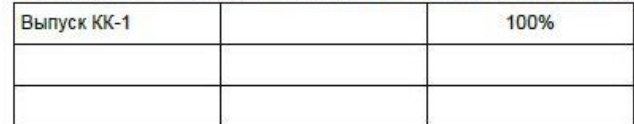

#### 3. ТОПОГРАФИЧЕСКАЯ КАРТА ЗЕМЕЛЬНОГО УЧАСТКА ЗАЯВИТЕЛЯ

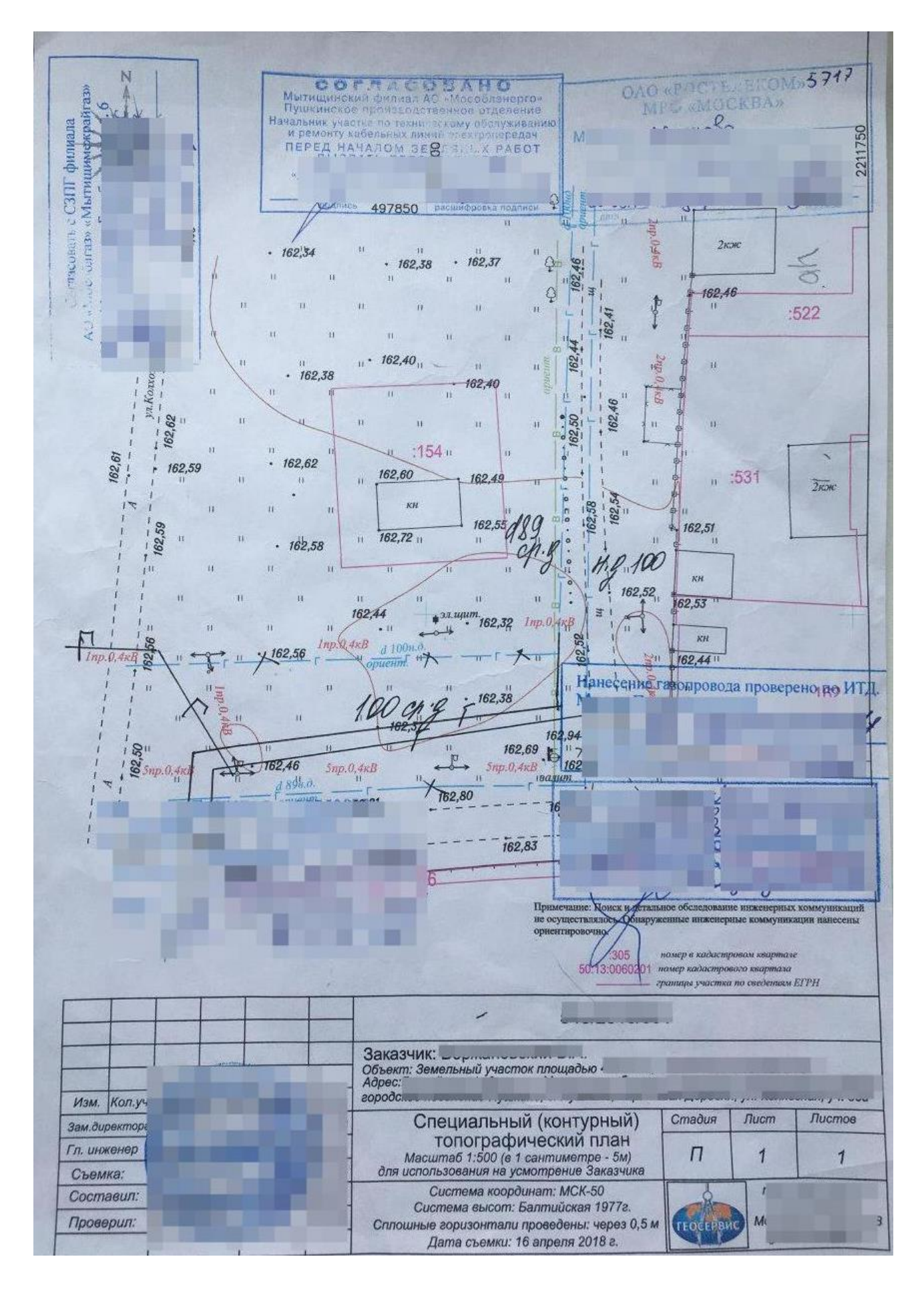

#### 4. ДОКУМЕНТ, СОДЕРЖАЩИЙ СВЕДЕНИЯ О СОСТАВЕ И СВОЙСТВАХ СТОЧНЫХ ВОД

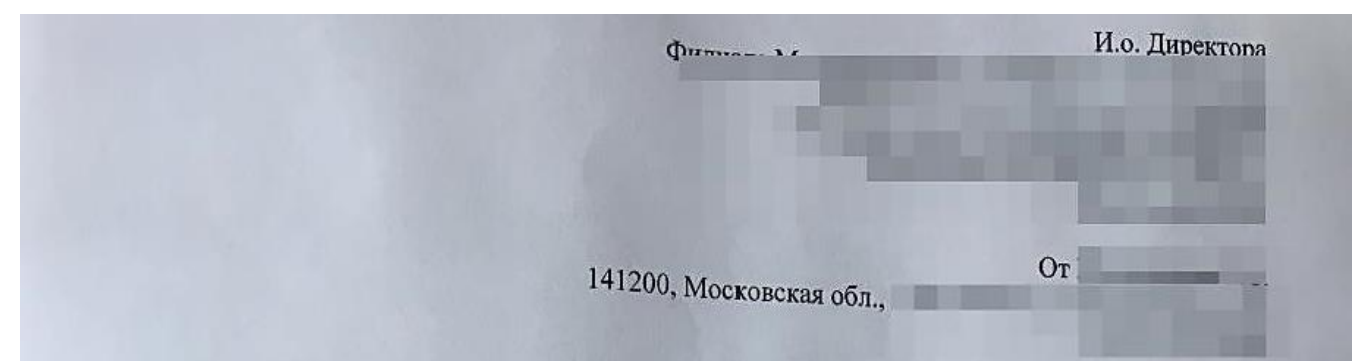

Сообщаю Вам, что состав и свойства строчных вод, намеченные к водоотведению в централизованную систему водоотведения от объема нежилое здание, расположенного по адресу: Московская обл. г Путинины будет превышать максимально допустимых значений нормативных показателей общих свойств сточных вод и концентраций загрязняющих веществ сточных вод.

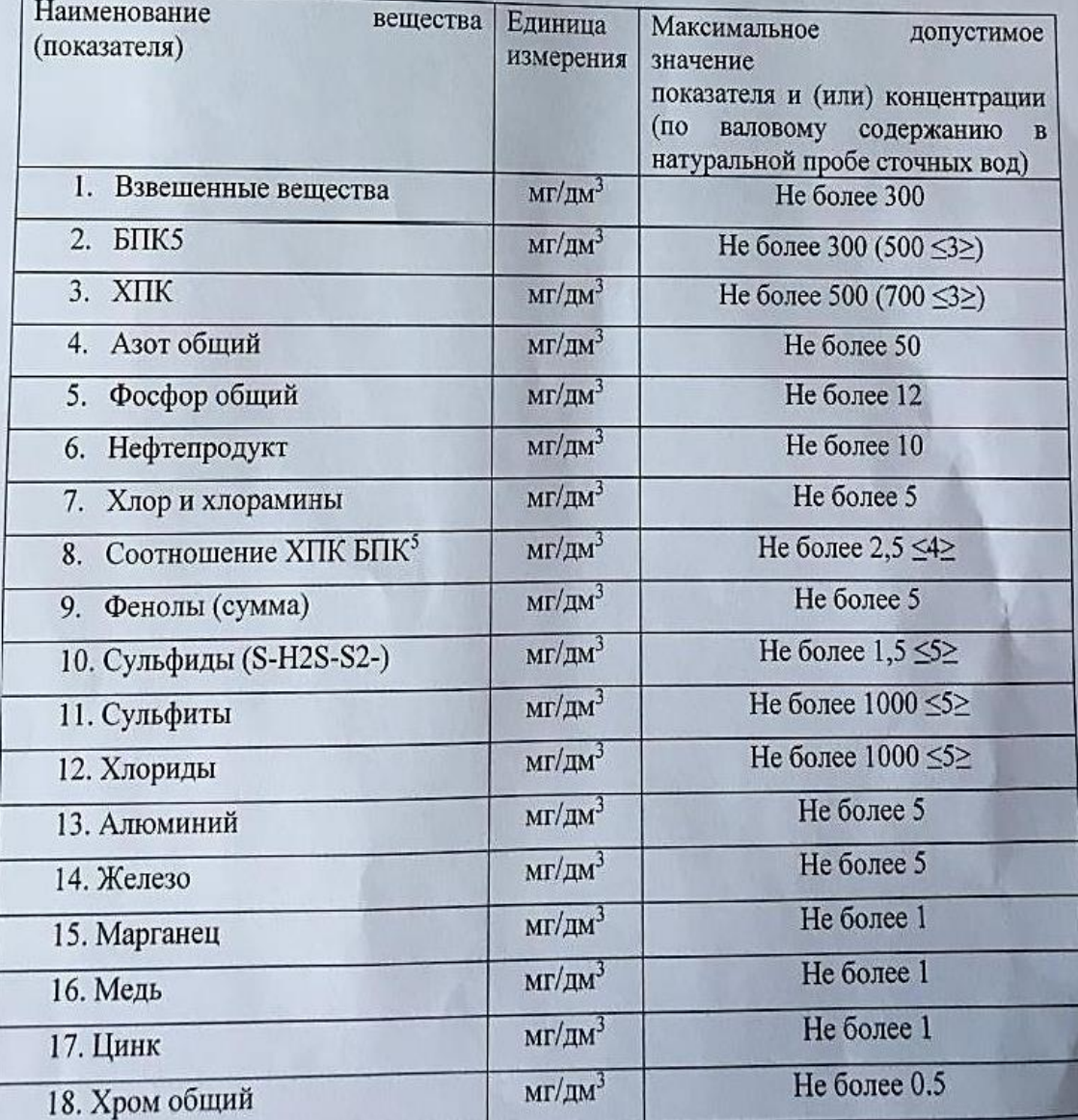

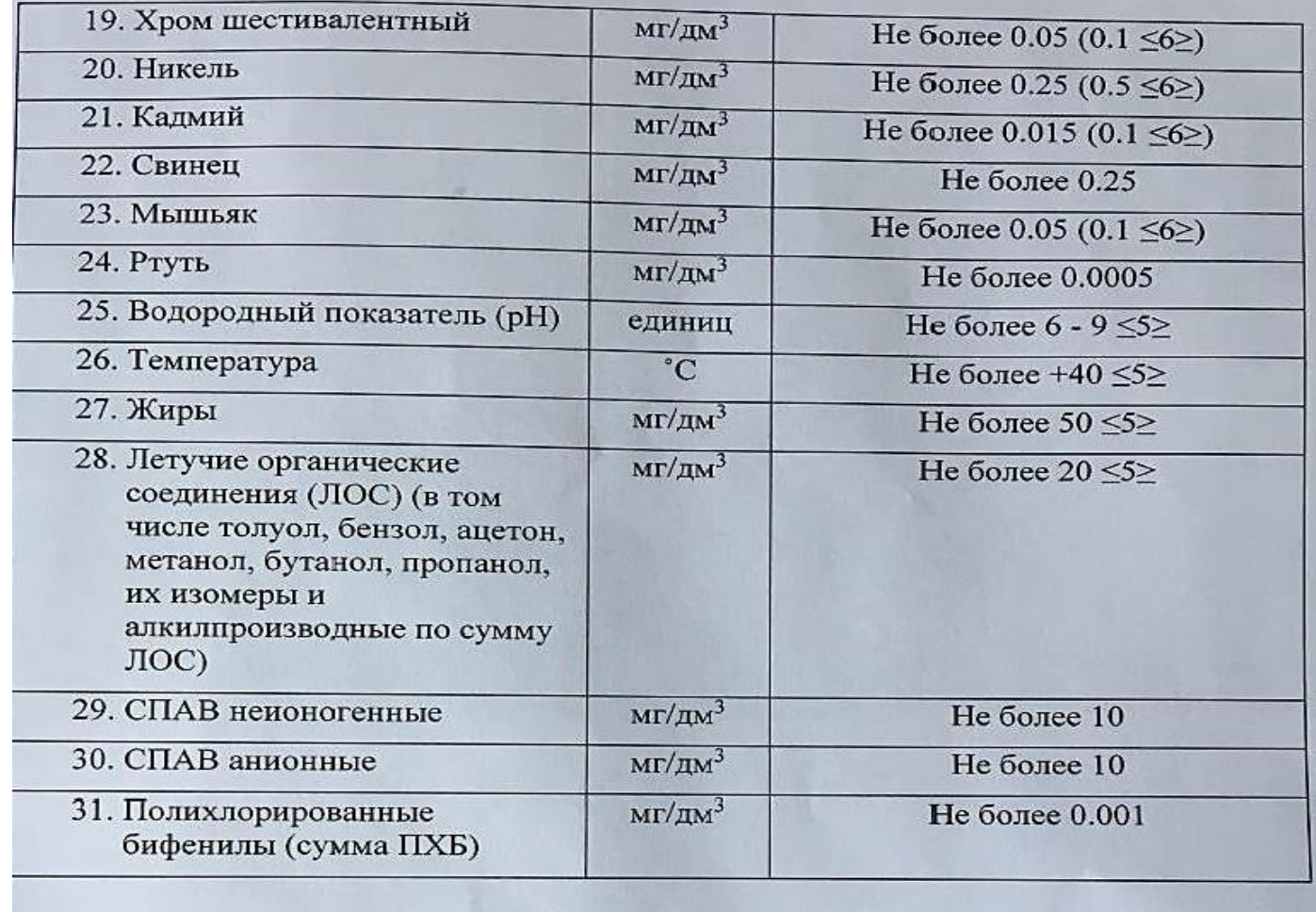

H.